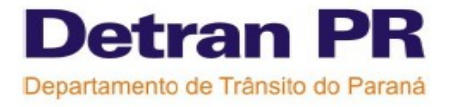

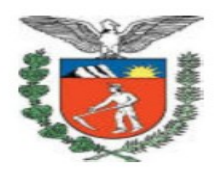

# **DICAS DIVERSAS**

**Nome da turma Turma de 45 horas/aulas Reposição de aula Consultas Dicas diversas Transferir Data de Aula da turma Aumento da carga-horária Resolução 285/08 CONTRAN**

# Módulo Habilitação

Controladoria Regional de Trânsito Help Desk 2009

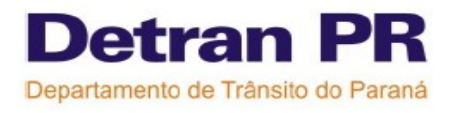

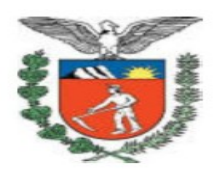

### **1- NOME DA TURMA**

Alguns CFCs estão utilizando a nomenclatura errada para os nomes das turmas, mas sempre que for criada uma nova turma o nome da mesma deve seguir a nomenclatura abaixo, obrigatoriamente:

- Nome da turma: curso + turno + sala + data de início do curso.
- Exemplos: 1H T SL1 início 02/12/08
- Exemplos: RE FS SL2 início 29/11/08

Atenção para facilitar o entendimento de qual data inicia as aulas da turma é obrigatório escrever a palavra " início" conforme modelos acima

Descrição da nomenclatura

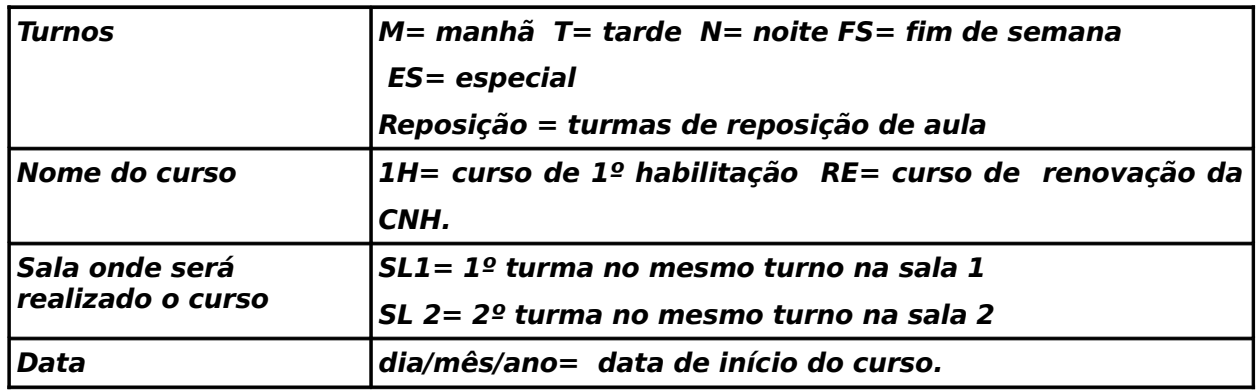

O turno especial pode ser usado quando em um mesmo turno há duas turmas diferentes, ou em outros casos específicos.

Nas turmas formadas apenas para reposição de aula, pode ser acrescentada a palavra REPOSIÇÃO no final do nome . Exemplo : 1 H T SL1 início 02/12/08 – Reposição.

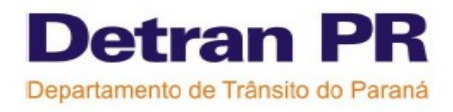

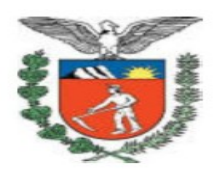

### **2- TURMA DE 45 HORAS/AULA**

Para facilitar o reconhecimento pelo CFC de alunos de 30 e 45 aulas ( teórico) e 15 ou 20 aulas (prático), ao incluir um aluno em turma ou agendar veículo para o aluno, o sistema irá avisar o usuário da quantidade mínima de aulas que o aluno deverá realizar.

Os candidatos de 30 horas/aula poderão assistir aulas em uma turma de 45 horas/aula, mas o CFC deve estar atento a distribuição do número de aulas por disciplina para que o candidato assista pelo menos o mínimo de aulas exigidas em cada disciplina.

Como criar turmas de 45 horas/aula:

1º) Ir em cadastrar turma - curso- NOVO- preencher os dados solicitados.

2º) Quando a grade for gerada a princípio o sistema irá gerar a turma com 30 aulas, então deve-se incluir mais dias na grade antes de confirmar. Para realizar a operação de incluir dias é necessário clicar em cima da data que aparece como LIVRE (ex: 24/03) e depois clicar no lápis para alterar e criar os horários. O número de dias a serem incluídos na grade de 30 aulas irá variar de acordo com a preferência do CFC, mas para formar uma turma de 45 horas/aulas deve ser incluído no mínimo mais 15 aulas.

No curso teórico apenas no último dia de aula poderá ter um número menor de aulas, então atenção no momento em que for alterar a grade, deverá primeiro preencher todas as aulas de todas as datas , para que uma data que possui apenas algumas aulas fica com todos os horários preenchidos seguir os seguintes passos: (ex: na data tem somente a  $1^{\circ}$  e  $2^{\circ}$  aula preenchido com horários) para que tenha todos os horários preenchidos (ex: fique com 4 aulas) é necessário clicar em cima da data ( ex: 23/03) e depois clicar no lápis em "alterar aulas".

Confirmar a criação desta turma e depois incluir os alunos em turma.

É importante prestar atenção no momento em que é formada as turmas, sempre conferir se os dias e horários estão corretos, pois se o CFC perceber que há erros na grade de aula após ter alunos matriculados na turma, o CFC terá que fazer outras operações mais complicadas como reposição de aula ou transferência de data de aula.

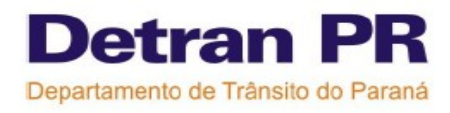

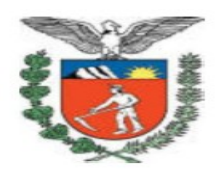

## **3- REPOSIÇÃO DE AULA**

Para realizar a reposição de aulas teóricas, o CFC deve seguir alguns pré-requisitos que são: o aluno deve estar matriculado em uma turma inicial; deve ter vaga disponível na sala; o aluno deve repor exatamente a disciplina que ele faltou; o aluno pode repor aula no mesmo dia que faltou ou em outro dia desde que ele não exceda a carga-horária de 4 aulas por dia " $1<sup>o</sup>$ habilitação" ou 10 aulas por dia "renovação".

O CFC também poderá criar turmas para realizar as reposições de aula, estas turmas terão uma grade com 30 horas/aulas mas os alunos que participarem das aulas precisam assistir apenas as disciplinas que eles precisam de reposição de aula. É importante que o CFC quando montar uma turma de reposição esteja ciente que os horários que esta turma está cadastrada ficará ocupado e não poderá ser cadastrada outra turma para esta mesma sala teórica, por isso recomendamos montar turmas de reposição de aulas em horários e dias que não atrapalhem o cadastro das turmas de rotina do CFC. O número de horas/aula diárias para montar uma turma teórica deverá ser de no mínimo 1 e no máximo 4 aulas/dia.

**DICA INTERESSANTE:** Mas também há uma outra opção se a turma ainda não terminou o curso (está em andamento) é possível aumentar a grade horária criando mais aulas, e os alunos farão a reposição de aula na continuação da turma inicial que ele está matriculado. Exemplo a turma possui 30 horas/aula e é aumentado os horários ficando com 32 horas/aula. Os alunos que precisam repor aula assistem aula nos últimos horários ( extras) que foram criados, os alunos que já concluíram a carga horária não precisam repor aulas nos horários extras.

Para criar mais dias de aula seguir os passos: cadastrar turma/ curso/buscar/ alterar a grade de aulas/ criar os dois últimos horários no último dia, e se for necessários é só criar mais dias de aula em outras datas. Depois é só agendar a reposição de aula nos horários que acabaram de ser criados.

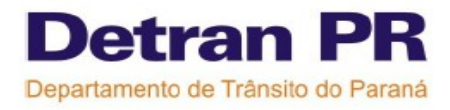

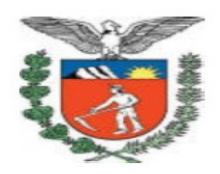

### **4- CONSULTAS**

**CONSULTA AGENDAMENTO DA TURMA** = Esta consulta pode ser utilizada para verificar quantas vagas há disponíveis em uma aula, quais os alunos cadastrados naquela turma e horário, quais alunos estão com falta ou presença em uma determinada disciplina e qual instrutor ministrou a aula.

**DICA INTERESSANTE:** Para ter certeza que os alunos tiveram a informação de presença registrada de maneira correta , é só fazer a consulta agendamento da turma , essa consulta deve ser feita diariamente sempre após ser realizada as informações de presença , caso o CFC perceba que foi feita a informação de maneira errada, se ainda estiver no prazo de 4 horas após o término da última aula desta turma. O CFC poderá refazer a operação fazendo a informação de presença corretamente, a maioria dos erros está relacionado as disciplina s que são informadas erradas.

**Consulta agenda do veículo =** Nesta consulta é possível visualizar todas as aulas e reservas agendadas para o veículo, seja para exame, reciclagem ou outros motivos como por exemplo: oficina. Desta maneira o instrutor ao estar de posse da consulta agenda do veículo pode se organizar para todas as atividades que aquele veículo está reservado daquele determinado dia. Sendo que já é possível na função AGENDAR RESERVA DE VEÍCULO colocar a descrição e o motivo da reserva, exemplo quando se agenda a reserva de veículo para exame é possível identificar o nome dos alunos que terão exames marcados naquele horário.

**Consulta aulas do aluno =** Esta consulta representa o histórico de aulas do aluno.

**DICA INTERESSANTE:** quando o CFC está na função cadastrar turma – alterar – e estiver fazendo alguma alteração na grade, é possível com DOIS CLIQUES em cima dos horários, visualizar quais alunos estão cadastrados neste horários, as informações desta consulta é similar as informações da consulta agendamento da turma.

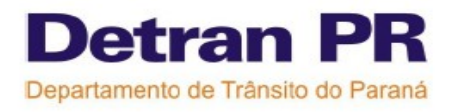

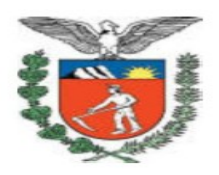

### **5- DICAS DIVERSAS**

### ● **DÚVIDAS SOBRE O SISTEMA:**

Quando o CFC tiver com dúvidas sobre procedimentos dentro do sistema , deverá ser enviado um chamado técnico pelo site do Help Desk ( [www.helpdesk.detran.pe.gov.br\)](http://www.helpdesk.detran.pe.gov.br/), pois estas dúvidas não seram respondidas por telefone. Várias Coordenadorias estão responsáveis por atender os chamados que são encaminhados à estes setores de acordo com o assunto.

### ● **ENVIO DE DOCUMENTAÇÕES:**

Sempre que o CFC enviar um requerimento para o Detran, deve conter obrigatoriamente o nome do CFC; endereço e números de telefones com o DDD para contatos, pois isto facilita e agiliza a análise dos documentos.

Sendo que qualquer documento enviado deve ter um requerimento explicando de que assunto se trata a documentação enviada.

### ● **CÓDIGO DDD nos chamados:**

Quando o CFC abre um chamado no site do Help Desk deve sempre colocar antes do número de telefone o DDD do município, pois atendemos a CFCs de todo o estado do Paraná.

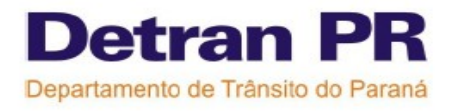

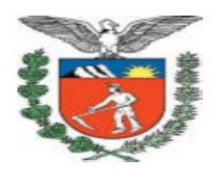

### **6- TRANSFERIR DATA DE AULA DA TURMA**

Se em uma determinada data não foi ou não será possível ministrar uma aula teórica que já estava agendada, o CFC tem a opção de transferir esse dia de aula para uma outra data. Atenção está operação só pode ser feita quando nenhum aluno assiste a aula, ou seja, apenas quando não existiu ou não vai existir aula numa determinada data. Fazendo está operação não é necessário agendar reposição de aula para cada aluno individualmente, pois todos os alunos seram transferidos de uma só vez para a nova data de aula.

**Exemplo:** No dia da aula o instrutor não pode ministrar o curso e os alunos foram dispensados. Imaginem uma turma com os seguintes dias agendados 01/12 – 02/12- 03/12- 04/12-05/12- 08/12-09/12-10/12 mas no dia 02/12 o instrutor não pode dar o curso porque estava doente e o Diretor do CFC decidiu junto com os alunos que eles seriam dispensados da aula e iriam transferir este dia para a quinta-feira dia 11/12 ( dia 11 a sala de aula está disponível)

Então o CFC como auxilio da CARTILHA e do ANEXO deve seguir os passos abaixo:

#### **1º Passo**

- Ir em cadastrar turma
- buscar
- alterar a grade da turma em que não houve a aula
- criar um novo dia de aula que irá substituir o dia em que os alunos foram dispensados confirma.

( Exemplo: dia que foi criado foi o dia 11/12).

#### **2º-Passo**

Ir na função transferir data de aula – e seguindo o ANEXO fazer a transferência das aulas dos

alunos, do dia em que não houve aula para o novo dia que foi criado na grade.

( Exemplo: foi transferido as aulas do dia 02/12 para o dia 11/12).

#### **3º- Passo**

● Ir em cadastrar turma- buscar- alterar a grade de aula da turma- excluir a data que **não** vai mais haver a aula que os alunos foram dispensados ou vão ser dispensados. ( Exemplo: foi excluído da grade o dia 02/12).

#### **4º- Passo**

Para verificar se a operação está correta

- ir em consulta agendamento da turma
- buscar
- clicar em exibir na turma em que foi feita as operações acima

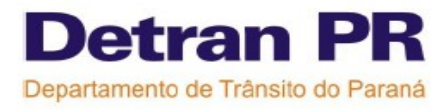

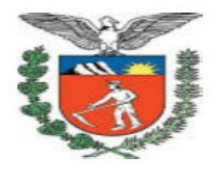

- clicar na data que foi feita a transferência
- clicar do lado dos horários no " quadradinho branco" e ver se os alunos realmente estão com aulas agendadas para esta data.

( Exemplo: verificar se no dia 11/12 consta o nome dos alunos ).

### **7-Aumento da carga horária em 2009 Resolução 285/08 CONTRAN**

De acordo com a resolução 168/04 CONTRAN, o curso teórico possui uma carga horária de 30 horas/aulas, distribuídos em 5 disciplinas que são:

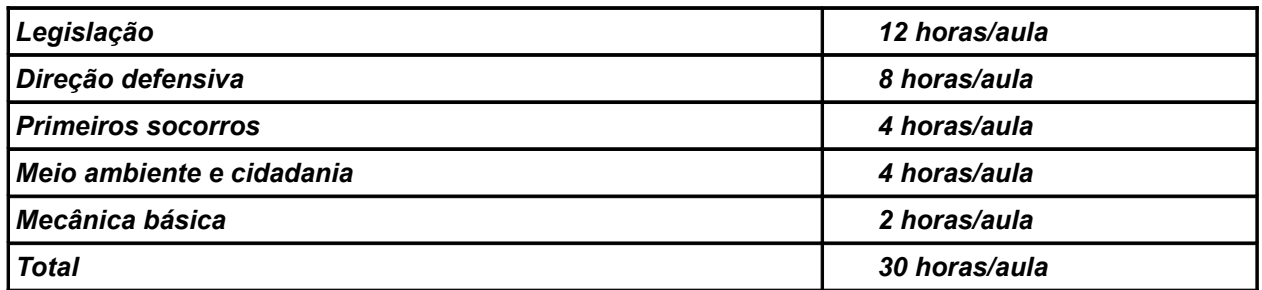

A partir de 1º de Janeiro de 2009 a resolução 285/08 CONTRAN, entrará em vigor alterando a carga horária do curso teórico, que terá uma carga horária de 45 horas/aulas distribuídos em 5 disciplinas que são:

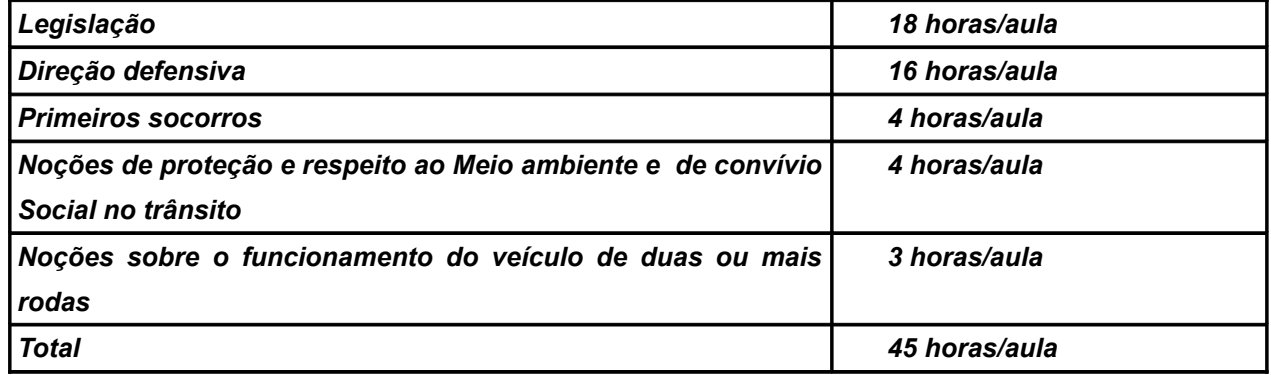

De acordo com a resolução 168/04 CONTRAN, o curso prático possui uma carga horária conforme tabela abaixo:

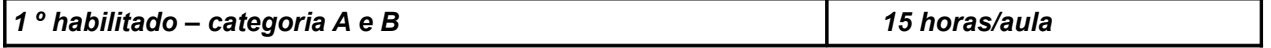

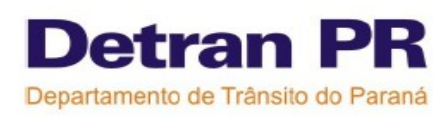

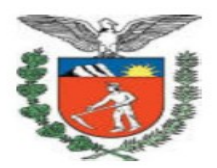

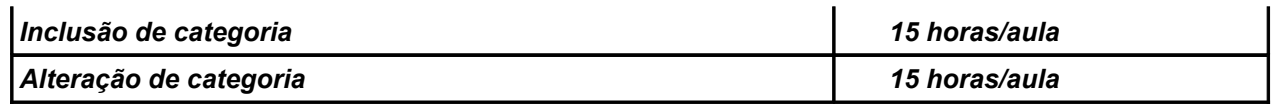

A partir de 1º de Janeiro de 2009 a resolução 285/08 CONTRAN, entrará em vigor alterando a carga horária do curso prático:

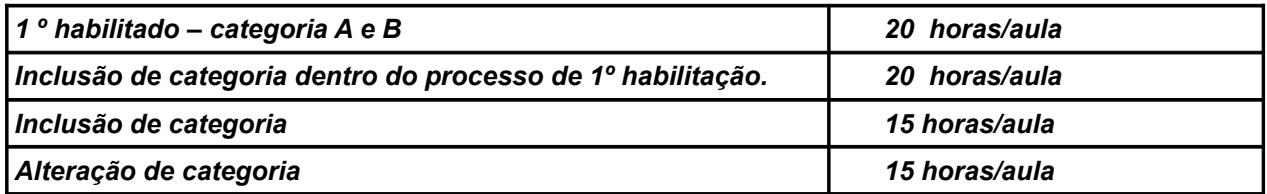

#### OBS: O CURSO DE RENOVAÇÃO NÃO TERÁALTERAÇÃO, CONTINUARÁ COM 15 HORAS/AULA.

De acordo com a resolução 168/04 e 285/08 CONTRAN , o curso de renovação possui uma carga horária conforme tabela abaixo:

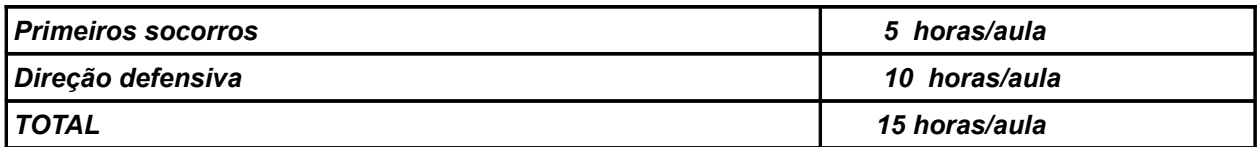

### **1º Quais processos terão que estar dentro da nova carga horária?**

- Apropriado em 2008 (pagamento e confirmação da guia principal)– curso teórico e prático na carga horária da Resolução 168/04 CONTRAN.
- Apropriado em 2009 (pagamento e confirmação da guia principal) curso teórico e prático na carga horária da Resolução 285/08 CONTRAN.
- Ao incluir um aluno em turma ou agendar aula veículo o sistema mostrará uma mensagem alertando quantas aulas o aluno precisa assistir.

### **2º Como o sistema irá identificar e enquadrar os processos?**

**TEÓRICO-** No momento em que o candidato for certificado o sistema irá identificar se o aluno deve ter a informação de presença corresponde à 30 ou 45 horas/aula, distribuídas nas disciplinas obrigatórias.

É importante que o aluno não assista aulas em qualquer turma (30 ou 45 horas/aula) porque o aumento da carga horária é nas disciplinas que já existem, então o conteúdo didático ministrado para as duas turmas serão diferentes.

**PRÁTICO -** No momento em que o candidato for certificado o sistema irá identificar se o aluno

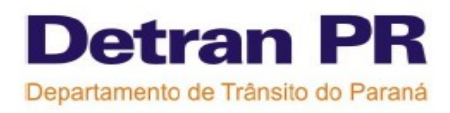

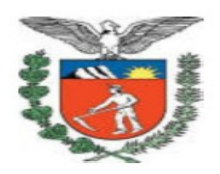

deve ter a informação de presença correspondente à 15 ou 20 horas/aula prática.

O sistema também irá identificar o motivo do processo, pois a inclusão da categoria for feita dentro do processo de 1º habilitação, o candidato deve ter uma carga horária de 20 horas/aula. Se a inclusão da categoria for realizada após a conclusão do processo de 1º habilitação o candidato deverá ter uma carga horária de 15 horas/aula. Essa verificação deve ocorrer no momento da certificação do curso prático deste aluno.

### **Como o CFC irá formar as turmas teóricas de 30 ou 45 horas/aulas?**

A princípio quando o CFC criar turmas teóricas o sistema irá calcular automaticamente turmas de 30 horas/aula, então o CFC irá complementar está carga horária se optar por formar turmas de 45 horas/aula.

Como fazer:

1º ) Criar uma nova turma;

 $2<sup>°</sup>$ ) Quando a grade for gerada o CFC deve-se incluir mais dias na grade antes de confirmar, para realizar a operação de incluir dias é necessário clicar em cima da data que aparece como LIVRE (ex: 24/12) e depois no lápis para alterar e criar os horários. O número de dias a serem incluídos na grade de 30 aulas irá variar de acordo com a preferência do CFC, mas para formar uma turma de 45 horas/aulas deve ser incluído no mínimo mais 15 aulas.

No curso teórico apenas no último dia de aula poderá ter um número menor de aulas, então atenção no momento em que for alterada a grade, deve-se primeiro preencher todas as aulas de todas as datas deixando apenas o último dia com um número menor de aulas, para que uma data que possui apenas algumas aulas tenha todos os horários preenchidos é necessário clicar em cima da data ( ex: 23/12) e depois clicar no lápis em "alterar aulas".

Confirmar a criação desta turma e depois incluir os alunos em turma.

É importante prestar atenção no momento em que é formada as turmas, sempre conferir se os dias e horários estão corretos, pois se o CFC perceber que há erros na grade de aula após ter alunos matriculados na turma, o CFC terá que fazer outras operações mais complicadas como reposição de aula ou transferência de data de aula.

> Elaborada e revisada pela equipe do Help Desk- CRT: *Carla Fernades de Souza; Graciela Maria Gomes dos Santos; Leila Cristina Fagundes; Paulo José Rocha Filho*